# Erledigt Von Null weg

Beitrag von Hubert1965 vom 3. Oktober 2019, 16:28

Hallo!

Dank der großartigen Beratung durch einige Forumsmitglieder habe ich mir die Hardware für einen neuen Hackintosh bestellt. Der Monitor ist schon wird nächste Woche geliefert.

Nun mache ich mir Gedanken über die Installation. Ich habe mitgekriegt, da Bootstick braucht, und habe in diesem Zusammenhang gelesen, dass man de MacOS ziemlich einfach erstellen kann, finde aber nur Anleitungen wie man machen kann. Daher gleich meine erste Frage:

Wie erstellt man einen Bootstick unter MacOS?

Nächste Frage:

Ich werde in meinen Hackintosh vier SSDs einbauen: Je eine Betriebssysteme Windows, Ubuntu und MacOS und eine M.2-SSD für g Daten.

In welcher Reihenfolge sollte ich die drei Betriebssysteme installieren? V eigentlichen Installation vorbereiten, und was genau mache ich eigentlich mi

Das ist die bereits bestellte Hardware, die ich zu einem Multiboot-Hackinto werde:

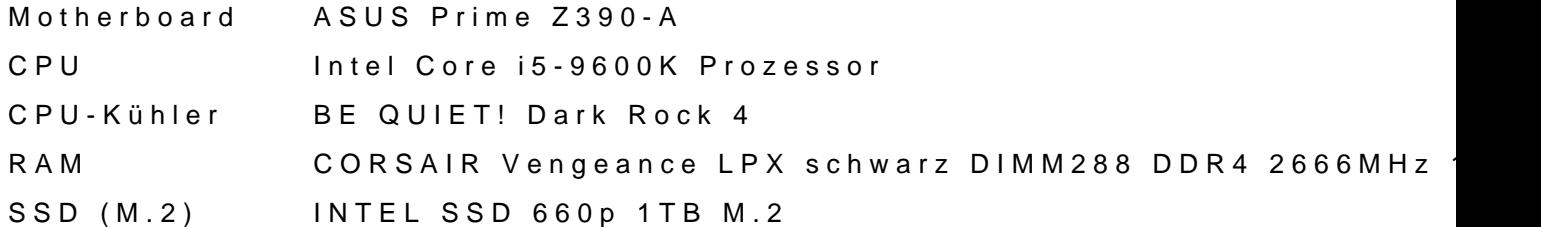

SSD (SATA) (3 SRätrkipt Burst SSD 120GB SATA III PBU120GS25SSDR Graphikkarte (PGIAPPHIRE Pulse Radeon RX 580 8GD5, 8GB GDDR5, DVI, 2x WIFI+Bluetooth (ABOW&) 802,11 AC WI-FI + Bluetooth 4.0 BCM943602CS Gehäuse (ATX, MBiEdiQUIET! Pure Base 600 schwarz, schallgedämmt Netzteil BE QUIET! PURE POWER 11 600W CM Lautsprecher TRUST GXT 618 ASTO Sound Bar PC Speaker Wärmeleitpaste ARCTIC MX-4 Edition 2019 (4 Gramm) Monitor AOC Q3279VWFD8 80,1 cm (31,5 Zoll)

Alles zusammen kostet inklusive Versand übrigens rund 1.400 Euro. Mau bereits vorhanden (Original Apple-Teile).

Ich besitze derzeit einen schon recht gebrechlichen iMac (27", late 201 nach Fertigstellung des Hackintosh trennen werde und ein MacBook P keinen Windows-Rechner. Internet gibt es nur über WLAN (WIFI). Ein (Ethernet) müsste ich erst extra für die Installation schaffen, darauf verzichten, wenn sich das machen lässt.

Beitrag von locojens vom 3. Oktober 2019, 16:42

Ist doch eine schöne Zusammenstellung. Selbst die RX580 läuft bei mi ohne zu murren (ist ne ASBSBR & 58D UAL

Beitrag von jhahn vom 3. Oktober 2019, 16:58

[pebb](https://www.hackintosh-forum.de/user/60654-pebbly/)lyhat ier freundlicherweise seine Konfiguration zur Verfügung gestellt, gut aufbauen kannst. Zum Bootstick erstellen nim mist Du am besten

Beitrag von McRudolfo vom 3. Oktober 2019, 18:05

Du könntest dir es auch ganz einfach machen und die Installation deines iM mit Mojave laufen) auf eine vorbereitete SSD klonen und dann den EFI-Ord die EFI der SSD kopieren, einbauen und fertig (noch die Serial Number Configurator neu generieren).

Beitrag von Jono vom 3. Oktober 2019, 20:02

Die Reihenfolge der Installation der Betriebssysteme ist egal. Klemme ei eine SSD an, die du gerade installieren willst. So läufst du keine Gefahr SSDs die Bootloader zu zerschießen. Alle anderen abgestöpselt lassen und a

Beitrag von jhahn vom 3. Oktober 2019, 20:30

Zuletzt im BIOS die Platte mit Clover als Bootmedium auswählen. Das Clov Dir dann auch die anderen Betriebssysteme zur Auswahl an.

Beitrag von Hubert1965 vom 5. Oktober 2019, 08:15

#### Danke!

[McRudo](https://www.hackintosh-forum.de/user/19029-mcrudolfo/)lfoa, auf meinem iMac läuft Mojave, aber ich möchte auf jungfräuliches MacOS installieren. Ich habe die Angewohnheit auch bei b ca. alle 2 Jahre die Festplatte zu formatieren und das OS und die benötigte installieren. Damit schleppe ich irgendwelchen Müll, der sich im Lauf der Z jahre- und jahrzehntelang mit.

An alle anderen: Danke! Ich warte mal, bis die ganze Hardware bei mir werde euch dann sicherlich mit weiteren Fragen löchern. Bis dahin: Danl

# hilfreich!

Off topic:

Ich habe meine Hardware bei 2 Händlern bestellt, nämlich 740 ¬ bei Amazon und 630 Österreich). Nun habe ich aber bisher über 3 Tage verteilt bereits 4 separate Pakete (alle Partnern) erhalten, wobei in jedem Paket nur ein Teil enthalten war. Amazon verpackt und Teil einzeln und verlangt von mir dafür dann insgesamt rund 40 Euro Versandgebühr. Und in angekündigte Zustelldatum nicht gestimmt. 1 Paket kam an dem angekündigten Tag, 2 Pa davor, und eines, das für "zwischen 11. Oktober und 5. November" angekündigt war, kam ges davon nichts wusste, war ich bei der Zustellung natürlich nicht daheim und musste es mir b Tankstelle abholen, die zu Fuß (ich habe kein Auto) fast unerreichbar war. DiTech hingegen packt alles in ein Paket und verlangt 0 Euro für den Versand. Mal sehen, wie Schlechter als bei Amazon kann es nicht sein.

Beitrag von Hubert1965 vom 10. Oktober 2019, 14:29

So, ich habe die Hardware jetzt zusammengschraubt, Keyboard, angeschlossen und habe einen USB-Stick eingesteckt, den ich zuvor mit TI sollte Mojave drauf sein).

Wenn i[ch einschalte, steht nach ca 2-3](https://www.hackintosh-forum.de/attachment/114826-foto1-jpg/) Sekunden das "UEFI BIOS Utility'

siehe Foto1

Ich interpretiere die Anzeige so, dass das einzige Medium, von dem geboot

USB-Stick ist (KingstonDataTraveler). Und wenn ich mir das im Ad Abschnitt "Boot" ansehe, komme ich zu demselben Schluss (Foto2)

Aber das Ding bootet nicht von dem Stick.

Was mache ich falsch? Was soll ich tun?

Beitrag von jhahn vom 10. Oktober 2019, 14:38

Hast Du die Clover-Config auf die EFI-Partition des Sticks kopiert? Sonst wi

Beitrag von Hubert1965 vom 10. Oktober 2019, 17:17

#### [Zitat von jh](https://www.hackintosh-forum.de/forum/thread/44400-von-null-weg/?postID=533590#post533590)ahn

Hast Du die Clover-Config auf die EFI-Partition des Sticks kopiert? nichts...

Ich habe auf meinem iMac einen USB-Stick eingesteckt und TINU gestart

ich aufgefordert, Mojave runterzuladen, das haben ich gemacht, und Irgendwann habe ich die Meldung bekommen, dass der Stick nun fertig sei, TINU beendet, den Stick ausgeworfen und beim neuen Computer angeste noch tun müssen?

Wenn ich nach Anleitungen für die Herstellung eines Installationssticks einerseits die Aussage, dass das auf einem iMac ganz leicht geht, und Ar erklären, wie man das macht wenn man kein macOS hat. Aber eine Anleit eines Installationssticks auf macOS finde ich leider nicht.

Beitrag von g-force vom 10. Oktober 2019, 17:21

TINU hat zwar eine EFI-Partition auf dem Stick angelegt, aber diese ist (noc Du kannst nun CLOVER in diese EFI installieren oder einen pass hineinkopieren.

Beitrag von Hubert1965 vom 10. Oktober 2019, 17:59

# [Zitat von g-](https://www.hackintosh-forum.de/forum/thread/44400-von-null-weg/?postID=533645#post533645)force

TINU hat zwar eine EFI-Partition auf dem Stick angelegt, aber diese ist (no

Du kannst nun CLOVER in diese EFI installieren oder einen passenden E hineinkopieren.

Ok. Und wie?

Beitrag von Blue1986 vom 10. Oktober 2019, 18:02

Moin Hubert 1965 ehe hier over-auf-dem-installstick-einrichten"

Beitrag von jhahn vom 10. Oktober 2019, 19:14

Du kannst es Dir auch einfacher machen: mounte die versteckte EFI von mit dem Clover-Configurator (linke Seite unter "Werkzeuge") und kopie verlinkten EFI-Ordner (entpackt natürlich) dort hin. Dann kannst Du loslegen.

Beitrag von easy6 vom 10. Oktober 2019, 20:05

Hallo Hubert 1965, DhanSchuatt geholfen, weis aber nicht, ob ich das hier einfüg musst 2 x Clover Bootlader installieren, 1x auf den Stick den Du mit Tinu e auf die Partition der MacOS SSD auf der Du MacOS vom Stick installie Downloadest gleich noch den Clover Konfigurator und den Kext Updater, g Forum.Frage...warum Mojave, mach doch gleich Catalina, da sparst Du dir und umgehst eventuell Probleme..brauchst hier nur lesen, dass es nicht b durchläuft. Ich habe es so gemacht.

Beitrag von ResEdit vom 10. Oktober 2019, 20:19

#### [Zitat von Huber](https://www.hackintosh-forum.de/forum/thread/44400-von-null-weg/?postID=531981#post531981)t1965

Danke!

Ja, auf meinem iMac läuft Mojave, aber ich möchte auf me jungfräuliches MacOS installieren.

Schade, das habe ich erst viel zu spät gesehen, was du da vor hast. I hätte ich an deiner Stelle eine davon per USB an den iMac angeschlo macOS Installation gemacht. Anschließend hättest du davon auch noch können, um zu sehen, ob die Installation funzt (tut sie ganz sicher!).

Diese SSD hätte ich dann genommen, um alle weiteren Tests mit der machen. Den EFI Ordner hätte ich auf einen MSDOS formatierten USB S lange alles ausgetestet, bis alles einwandfrei funktioniert.

Der Vorteil an dieser Vorgehensweise ist, dass du zu 100% sicher gehen korrekt installiert wurde. Das ist ein nicht zu unterschätzender Vorteil, w Materie einsteigt. Wenn es dann nicht klappt, liegt es an der Konfiguratio ganz allein. Du musst dir dann keine Kopfschmerzen machen und dich frag macOS Installation nicht OK ist.

Je weniger Fragezeichen du am Anfang hast, je besser.

Beitrag von Hubert1965 vom 11. Oktober 2019, 08:18

# [Zitat von e](https://www.hackintosh-forum.de/forum/thread/44400-von-null-weg/?postID=533713#post533713)asy6

...warum Mojave, mach doch gleich Catalina,...

Das war ja eigentlich auch mein Plan. Ich habe die aktuellste Version heruntergeladen. Auf meinem MacBook lief TINU gar nicht (dort ist noch Hi Macbook ist aus 2010 und ist zu alt für updates auf höhere Versionen), u (der derzeit noch unter Mojave läuft) hat mit TINU eine Menge alte Versi die aktuellste war Mojave. Die Möglichkeit, mir in TINU Catalina auszusu Auswahl. Ich werde aber in der nächsten Stunde ein Update auf Catalina ma beginnen.

#### [ResE](https://www.hackintosh-forum.de/user/58819-resedit/)dit

Oh, das klingt ja sehr interessant, wirft aber auch gleich eine Menge neuer I

1. Wie schließe ich eine SSD, die ja nur einen SATA-Anschluss hat, a Adapter?

Ich habe meinen iMac vor 2 Wochen aufgeschnitten und drinnen mal staub sehen, ob ich auf einfachem Weg zum defekten Netzteil komme, aber das anderen Zeug begraben). Ich habe ihn derzeit nur provisorisch mit zugeklebt, kann also jederzeit ohne viel Aufwand wieder an seine Inne innen irgendwo eine SATA-Schnittstelle, an die ich die neuen SSD anhäng Late 2012)

2. Gibt's irgendwo eine detailliertere Anleitung dafür die von dir skizzierte bin mir sicher, dass hier im Hackintosh-Forum alle Antworten auf meine Fr aber leider sehr fragmentiert und an vielen unterschiedlichen Stellen, u Antwort-Posting.

Das Wiki ist leider auch nicht wirklich ideal strukturiert. Ein Beispiel: Ich h ganz verstanden, was dieses EFI ist und wozu ich das brauche. Also g Hurra! Im Abschnitt "Einstieg" gibt es das Thema "EFI". Da muss doch erkl ist und wofür man es braucht. Aber da stehen nur drei Beiträge über d Davon interessieren mich zwei genau gar nicht("EFI unter Windows" und "E Leopard" sind für mich irrelevant, weil ich keines der beiden Betriebssyst ich den Beitte $\bar{\bm{s}}$ g moun"tenUnd dieser Beitrag beginnt doch allen Ernstes mit "Wie bereits erwähnt". Ich bin also ganz offensichtlich NICHT am Anfang d gibt irgendwo noch irgendwas davor, aber wo genau diese EFI-Gru verheimlicht. Genau danach suche ich aber, aber ich kann diese Information

Ich schätze die Hilfsbereitschaft in diesem Forum sehr und auch die Ber Fragen zu beantworten ist wirklich beispielhaft! Vielen Dank! Diesen Dan ganz ernsthaft, ihr seid alle eine große Hilfe! Aber mir wäre es sehr viel gar nicht erst mit meinen Fragen auf die Nerven gehen müsste. Mir w leicht auffindbarred übersichtliche Anleitungen gäbe.

Beitrag von Obst-Terminator vom 11. Oktober 2019, 10:17

Also eine Defiwnatsi**o**lne EFI ist habe ich mithilfe von Google bei Heise gefunden:

[https://www.heise.de/ct/ausgab &re-Interfa](https://www.heise.de/ct/ausgabe/2013-15-Das-Unified-Extensible-Firmware-Interface-2319485.html)ce-2319485.html

Zu der SSD Geschichte, ja es gibt Adapter SATA auf USB, da einfach ma Dealer deines Vertrauens nachschauen, recht günstig habe ich zwe erstanden.

iFixit.com ist die Adresse für bebilderte Anleitung für das Öf zusammenbauen von iMacs. Da wirst du auf jeden Fall fündig.

Das ist auch erstmal alles.

Beitrag von jhahn vom 11. Oktober 2019, 12:59

So ein  $A$ md aptekrannst Du z. B. kaufen.

Versuch einer vereinfachten Erklärung zum Thema EFI: In der versteckten E sich der Bootloader für das Betriebssystem. Bei einer Windows-Installation Microsoft-Bootloader. In unserem Falle gehört dort der Clover-Bootload Bootloader kannst Du das System grundsätzlich nicht starten. Bei ein dieser Bootloader manuell bereitgestellt werden, da er nicht bei der In angelegt wird. Der Vorgang, diese nicht sichtbare EFI-Partition sichtbar z "mounten". Dies machst Du mit dem Clover-Configurator unter "Werkzeuge" Partition leer. Du musst entweder den Clover-Bootloader dort hin ins konfigurieren oder den "EFI"-Ordner eines anderen Nutzers dort hin ko Variante würde ich Dir empfehlen.

Beitrag von ResEdit vom 11. Oktober 2019, 13:48

#### [@Hubert19](https://www.hackintosh-forum.de/user/55122-hubert1965/)65

So einen Adapter (wenn nicht sogar 2 davon), wie weiter oben verlinkt, wür Fall empfehlen! Brauchst du!

Zuerst einmal möchte ich dir dafür danken, dass du tatsächlich (aus mein selten) zu den Menschen gehörst, die sich nicht zu schade dafür sind, Kenntnisstand offen auszusprechen. Damit kann man oft besser umg Ratschläge geht, als wenn dies umgekehrt der Fall ist und Leute nur so tu vollen Durchblick.

Vereinfacht gesagt ist die EFI der "Zündschlüssel" zum Starten eines H. läuft der Motor nicht. Im Grunde handeln hier grob geschätzt 90% aller B davon, sich einen "Zündschlüssel" zu bauen und so perfekt zur Perfektion Start damit zum Spaziergang wird.

Jetzt zum weiteren Vorgehen, das ich speziell in deinem Fall (aus dem kommend) für angemessen und richtig erachte.

1.) Du sorgst dafür, dass du eine SSD extern an deinen iMac anschließ kannst. Dafür brauchst du dieses Kabel.

2.) Dann solltest du mit dem iMac Mojave [https://apps.apple.com/us/app/ &mojave/id139](https://apps.apple.com/us/app/macos-mojave/id1398502828?mt=12)8502828?mt=12

3.) Danach machst du eine Kopie vom Mojave-Installationsprogramm, denn e nach der Installation gelöscht und du musst es neu runter laden, was je ziemlich lange dauert (sind knapp 8 GB).

4.) Dann installierst du Mojave auf der SSD, die am USB deines iMacs hä 20 Minuten.

5.) Wenn die Begrüßung kommt ud du anfangen sollst, das frische einzurichten, drückst du "Command-Q" (so, als würdest du ein stin beenden wollen). Nach einigen Gedenksekunden kommt dann ein Dial "Ausschalten" klicken kannst. der iMac fährt dann runter.

6.) Du schaltest den iMac ein und drückst sofort die "alt" Taste (fes schwarzen Bildschirm Symbole erscheinen. Das mit der Orangen Farbe ist Port, auf dem du eben Mojave installierst hat. Drauf klicken und d externen SSD hoch. Es kommt dann wieder die Stelle, wo du anfangen sol Wieder "Command-Q" drücken und runter fahren.

Deine SSD ist jetzt optimal vorbereitet, um an den SATA Port in deinem zu werden. KEINE weiteren SSDs anschließen, hörst du?! Nur die eine System drauf ist.

7.) Du präparierst dir einen USB-Stick (am b**eis Cel-hTU S**stBe3iniesrt,, daelso eine ganz alte Möhre (Werbegeschenk oder so) mit USB 2. Ich habe di [https://www.amazon.de/gp/product/](https://www.amazon.de/gp/product/B07MDXBT87)B07MDXBT87

An den iMac stecken und mit dem Festplattendienstprogramm (FDP) als M (FAT32) formatieren. Darauf kommt dann der Ordner EFI. Der uninteressant. Nenne ihn meinetwegen Test1 oder so. Mehrere Sticks sin du immer noch eine Version deiner EFI auf einem anderen Stick, die zum kann und notfalls eingeschränkt funktioniert.

8.) Den Stick steckst du in deinen Hacky und dann wählst du Startlaufwerk.

Ab da sollte es fluppen. Wenn deine EFI zu 100% funktioniert, überträgs Dies hat folgenden Vorteil: Wenn du auf der SSD UND auf dem Stick ei kommst du irgendwann durcheinander, weil du die Kontrolle verl Veränderung gemacht hast. Glaube mir, das ist hier ALLEN schon mal pa mit einer einzigen EFI arbeitest, kann das nicht passieren. Die Änderungen an deinem iMac. So lange, bis alles passt.

Beitrag von Hubert1965 vom 11. Oktober 2019, 14:21

1. Danke!

2. Ich wollte eigentlich die gesamte Installation an diesem Wochenen wenn ich jetzt wieder neue Hardware bestellen muss (nämlich einen SATA-U wieder 1 bis 2 Wochen ins Land. Daher habe ich nachgedacht und da kam mi

Ich könnte bei meinem alten iMac die Festplatte (Fusion Drive) ausba schwer, und könnte stattdessen einer meiner neuen SSDs dort anschließen. dort Catalina und führe alle Schritte bis zum Ende der Installation durc dieser SSD ein lauffähiges Betriebssystem. Dann baue ich diese SSD wie den neuen Computer und baue bei meinem iMac wieder das alte Fusion-Drive

Und dann muss ich mich noch irgendwie um das EFI kümmern (hab noch aber ich habe die aktuellen Antworten erst überflogen, noch nicht im Detail g

Zu EFI und Bootloader habe ich noch eine ganz grundlegende Frag Medium) werden die gespeichert? Liegen die tatsächlich als eigene Partition liegen die irgendwo auf dem Motherboard? Denn das BIOS befindet sic Motherboard, und das EFI (oder UEFI) ist ja sowas ähnliches wie das BIC falsch verstanden?

Der Bootloader (also Clover) liegt meinem Verständnis nach aber auf der Wenn ich also 3 Betriebssysteme (Windows, Ubuntu, macOS) auf 3 separ und eine vierte SSD für gemeinsam genutzte Daten verbaut habe, dann ve OS-SSDs über einen eigenen Bootloader, aber es gibt nur ein EFI, das wohnt. (Auf der 4. SSD ist nix was mit booten zu tun hat, da liegen nur Date

Wenn ich dann, wenn alles fertig ist, meinen Computer hochfahre, werde ich gleich nach dem Einschalten ein Menü bekommen, bei dem ich wähler hochgefahren werden soll. Dieses Menü wird vom EFI auf dem Mother Stimmt das? Und sobald ich dann ein bestimmtes OS auswähle, wird ein aktiviert und der dort angesiedelte Bootloader fährt das System ho gewählten OS-SSDs sind dabei inaktiv (ideal wäre es, wenn dann au zugegriffen werden kann).

Ist das richtig so? Wenn nein bitte ich um Richtigstellung.

Beitrag von ResEdit vom 11. Oktober 2019, 14:33

Bevor ich jetzt hier einen langen Sermon schreibe, der zwischenzeitlich Beitrag "überholt" wird, in aller Kürze:

Ja, das kannst du so machen mit dem Wechsel der Festplatte aus dem iMac Verschleiß, was die empfindlichen Kabelverbindungen betrifft, die am angebracht sind. Die sind nicht auf zigmaliges ab- und anstecken ausgele keine einzige externe Festplatte für deinen iMac?????

Mir persönlich wäre das zu umständlich und zu riskant mit dem hin- und her HD aus dem iMac.

Ergänzung 1: Bitte arbeite Prioritäten ab. Alles schön und gut mit dem Ziel hast. Zuerst aber solltest du macOS absolut fehlerfrei auf deiner HW Danach kannst du dich sukzessive um die anderen Systeme kümmern.

Ergänzung 2: Dein BIOS bleibt, wie es ist. Es wird NICHTS auf dem Mother spielt sich auf den Datenträgern ab.

Beitrag von azzkikr vom 11. Oktober 2019, 14:43

Hallbubert1965

wenn ich Google Maps glauben kann gibts es in Deinem Ort neben einem Händler ja noch mehrere andere PC Läden.

Das würde bedeuten das sich das nicht 1-2 Wochen hinzieht so einen Ad sondern 1-2 Minuten, rein laufen, Adapter bzw. Gehäuse raus suchen, bez sowas sollte jeder vernünftige Laden vor Ort parat haben.

# Beitrag von Hubert1965 vom 11. Oktober 2019, 15:14

# [Zitat von Re](https://www.hackintosh-forum.de/forum/thread/44400-von-null-weg/?postID=533883#post533883)sEdit

...

Ergänzung 1: Bitte arbeite Prioritäten ab. Alles schön und gut mit dem Z gesteckt hast. Zuerst aber solltest du macOS absolut fehlerfrei auf Laufen bringen. Danach kannst du dich sukzessive um die anderen Systeme

Ergänzung 2: Dein BIOS bleibt, wie es ist. Es wird NICHTS auf abgelegt. Alles spielt sich auf den Datenträgern ab.

Ad 1: Ja, das habe ich eh so vor. Ein Schritt nach dem anderen. Aber ich im Kopf behalten, was das eigentliche Ziel ist, damit ich die richtigen Sc Reihenfolge machen kann.

ad 2: Das heißt, das EFI liegt dann auf genau einer der drei OS-SSDs. näm sich auch Clover und das macOS befinden. Beim Booten wählt da getätigten Einstellungen die SSD auf der EFI, Clover und macOS liegen Das EFI fragt mich dann ob ich macOS, Windows oder Ubuntu starten w wähle, übernimmt dann Clover und nach Clover übergibt dann an macOS. We Ubuntu wähle, wird Clover gar nicht gestartet, stattdessen wird der Boot sich auf der Ubuntu-SSD befindet.

Ist das so richtig? Wenn nein bitte ich um Richtigstellung.

Gemuese Ram Danke für den Heise-Link zu "EFI", aber um den lesen zu kön ein c't-Plus-Abo haben. Das habe ich aber nicht, daher kann außer der ersten Absatz nichts davon lesen.

Beitrag von ResEdit vom 11. Oktober 2019, 15:24

#### [Zitat von Huber](https://www.hackintosh-forum.de/forum/thread/44400-von-null-weg/?postID=533897#post533897)t1965

Das heißt, das EFI liegt dann auf genau einer der drei OS-SSDs. nämlich der sich auch Clover und das macOS befinden.

In meinem Beispiel liegt die EFI auf dem USiB-hSitgicks.chWabeünsnt, dauann belässt du es beeiner einzigeErFI für alle Betriebssysteme! Und die sollte sich meiner auf dem Stick befinden. Einige hier halten es auch so und fahren sehr gut da

Ansonsten hast du die Abläufe treffend beschrieben. Genauer ins Detail Haarspalterei. Dein Ziel haben hier alle im Blick, keine Sorge.

Beitrag von g-force vom 11. Oktober 2019, 15:36

#### [Zitat von Huber](https://www.hackintosh-forum.de/forum/thread/44400-von-null-weg/?postID=533897#post533897)t1965

ad 2: Das heißt, das EFI liegt dann auf genau einer der drei OS-SS jener, auf der sich auch Clover und das macOS befinden. Beim Booten w aufgrund der getätigten Einstellungen die SSD auf der EFI, Clover und und startet das EFI. Das EFI fragt mich dann ob ich macOS, Window starten will. Wenn ich macOS wähle, übernimmt dann Clover und nach Clo dann an macOS. Wenn ich jedoch z.B. Ubuntu wähle, wird Clover gar n stattdessen wird der Bootloader gestartet, der sich auf der Ubuntu-SSD bef

Ist das so richtig? Wenn nein bitte ich um Richtigstellung.

Leider falsch, jedenfalls teilweise.

1.) Bitte nicht UEFI und EFI verwechseln. UEFI entspricht dem (ne Partition, in der sich diverse Bootfiles (u.a. CLOVER) befinden.

2.) Das BIOS bzw. UEFI wird so eingestellt, daß die EFI mit dem CLOVER g wiederum erkennt macOS, aber auch die Bootloader der anderen erscheint also erstmal CLOVER, der je nach Auswahl evtl. an einen wei Windows oder GRUB) übergibt.

EDIT:

Es ist natürlich möglich, im UEFI-BIOS den Windows-Bootloader oder GRU aber wir wollen ja CLOVER, weil wir nur damit in alle OS kommen.

Beitrag von Hubert1965 vom 11. Oktober 2019, 17:43

## [Zitat von Re](https://www.hackintosh-forum.de/forum/thread/44400-von-null-weg/?postID=533901#post533901)sEdit

In meinem Beispiel liegt die EFI auf dem USB-h Sitgck ch Wab ursnt, dau ann belässt du es inberi einzigeEnFI für alle Betriebssysteme! Und die sollte meiner Ansicht nach auf dem Stick befinden. Einige hier halten es auch sehr gut damit.

Ansonsten hast du die Abläufe treffend beschrieben. Genauer ins De grenzt an Haarspalterei. Dein Ziel haben hier alle im Blick, keine Sorge.

Das kapier ich jetzt nicht. Heißt das, die EFI spielt beim Booten überh Stick brauche ich ja nur für die Installation. Sobald alles installiert ist, oder formatiere ihn neu, damit ich ihn für was anderes verwenden kann. I aber nicht mehr.

Ich versteh das Thema "EFI" imgnéorowsseangige, erdie EFI wäre eine Partition, sich Bootfiles befinden, darunter Clover. Du (ResEdit) sagst, es gen Installationsstick zu haben. Ich sehe nicht, wie diese beiden Aussagen zusa

Ich fasse nochmal zusammen, was ich bisher verstanden habe Korrekturen falls davon etwas falsch ist:

# BIOS

Das BIOS ist ein Programm, das auf dem Mainboard gespeichert ist und Mainboards stammt. Zu diesem BIOS gehören auch mehrere Einstellunger dem Mainboard gespeichert sind. Das BIOS ist die Firmware des Mainboa des Bios sind die ersten, die ausgeführt werden, wenn der Computer eingesc

# UEFI

Das ist eine Erweiterung des BIOS, die ebenfalls vom Hersteller des Ma sich schon beim Kauf des Mainboards darauf befindet. UEFI ist a (Programme und dazugehörige Einstellungen). Die UEFI wird bei Betriebssystems nicht verändert, allerhöchstens werden Einstellungen angep

# EFI

Stammt nicht vom Hersteller des Mainboards und wird auch nicht dort gesp Partition auf einem Speichermedium, das offenbar nur während der Install Im täglichen Betrieb kommt man ganz ohne EFI aus, man benötigt EFI auch In dieser Partition befindet sich aber trotzdem der Bootloader. (Warum Medium, auf dem sich die EFI befindet, beim Booten gar nicht ins System e kann nicht stimmen! Bitte um Richtigstellung!)

#### Clover

Das ist ein Bootloader, also ein Programm, das den Bootvorgang ausführt. SSDs mit unterschiedlichen bootfähigen Betriebssystemen im Computer jedes Betriebssystem seinen eigenen Bootloader, aber der Bootvorga immer bei derselben SSD. Man muss beim Installieren dafür sorgen, dass d der sich Clover befindet. Dafür sorgt eine Einstellung im BIOS/UEFI. Clov das die Auswahl des Betriebsystems ermöglicht. Wenn man ein anderes wählt, startet Clover den Bootloader des gewählten Sytems und beer startet Clover das macOS.

Beitrag von g-force vom 11. Oktober 2019, 18:00

# [Zitat von Huber](https://www.hackintosh-forum.de/forum/thread/44400-von-null-weg/?postID=533951#post533951)t1965

EFI

Stammt nicht vom Hersteller des Mainboards und wird auch nicht dort ge ist eine Partition auf einem Speichermedium, das offenbar nur während de benötigt wird. Im täglichen Betrieb kommt man ganz ohne EFI aus, man auch nicht beim Booten. In dieser Partition befindet sich aber trotzdem de (Warum eigentlich, wenn das Medium, auf dem sich die EFI befindet, bei nicht ins System eingebunden ist? Das kann nicht stimmen! Bitte um Richti

Genau diesen Punkt verstehst Du noch falsch.

Die EFI mit Clover wird nicht nur für die Installation gebraucht, sondern a macOS. Das ist dieselbe EFI, egal wo sie liegt. Für die Installation liegt auf dem PC ja noch keine EFI vorhanden ist. Auch nach der erfolgre macOS gibt es zwar schon die versteckte Partition EFI - sie hat ab Deswegen muß man erstmal weiter vom Stick booten, um in einem weite vom Stick auf die EFI der Festplatte zu kopieren (das erkläre ich aber g wenn Du soweit bist). Man kann also auch immer weiter von der EF funktioniert gut, ist aber unpraktisch. Damit sollte auch deine erste Frage be

Beitrag von jhahn vom 11. Oktober 2019, 18:13

Bios und UEFI sind im Grunde genommen Begriffe für ein und dieselbe Benutzerschnittstelle des Mainboards. Früher hieß es Bios, heute heißt es mehr als ein herkömmliches Bios. Der Begriff Bios hat sich einfach eingebürgert.

Beitrag von ResEdit vom 11. Oktober 2019, 18:13

Ohne EFI ist grundsätzlich kein Start in das macOS möglich. Deswegen hab auch als "Zündschlüssel" bezeichnet. Keine EFI = kein Zündschlüssel = N starten = macOS lässt sich nicht booten.

Und es ist vollkommen egal, ob damit das Booten in die Installations gemeint ist oder das Booten in ein komplett konfiguriertes oder in e macOS.

Ergänzun**g**: sich die EFI befindet, ist vollkommen egal, sofern S Datenträger befindet, auf den die Hardware nach dem Einschalten zugrei sich nicht zwingend auf dem selben Datenträger befinden, auf dem auch da ist.

Beitrag von g-force vom 11. Oktober 2019, 18:31

[jhah](https://www.hackintosh-forum.de/user/19980-jhahn/)nund [ResE](https://www.hackintosh-forum.de/user/58819-resedit/)dithaben das schon gut erklärt. Nun mußt Du diese Inf zusammenfassen und verstehen, dann können wir weitermachen.

Beitrag von ResEdit vom 11. Oktober 2019, 18:43

Ja, wenn es einmal "plöpp" gemacht hat, und es einem wie Schuppen von d ist danach ist alles ganz einfach. Musste ich auch mal durch.

Frage (an die Cracks hier, ist nur so ein Gedanke von mir): Wenn ich a den Clover Configurator starte und damit die EFI Partition der "Macintosh immer die Startplatte des iMacs heissen mag) mounte dann kann ic Ordner drauf kopieren und danach mit gedrückter alt-Taste die EFI Partit auswählen? Oder nicht?

Beitrag von Hubert1965 vom 11. Oktober 2019, 19:36

Danke, Leute!

Ich glaub, jetzt hab ich's verstanden. Mich habt vor allem dieser Text irritie

#### [Zitat von Re](https://www.hackintosh-forum.de/forum/thread/44400-von-null-weg/?postID=533901#post533901)sEdit

... Wenn ridouhtig schlabuist, dann belässt deuines obienizigeEnFI für alle Betriebssysteme! Und die sollte sich meiner Ansicht nach auf dem Stick be

Richtig ist also: Es gibt die EFI auf dem Installationsstick, und die wi kopiert, und danach gibt es eben doch zwei Exemplare (nämlich auf de SSD).

Ich habe mir inzwischen einen SATA-USB-Adapter bei einem Elektronik werde eine der drei SATA-SSDs aus dem neuen Computer ausbauen und d Adapters, den ich an meinen alten iMac anschließe, Catalina installieren habe ich inzwischen ein Update auf Catalina gemacht, aber die aktue kennt Catalina noch immer nicht. Daher werde ich die Installation ohne T von [ResE](https://www.hackintosh-forum.de/user/58819-resedit/)dithier beschrieben: Null weerd dem Unterschied, dass ich nie beschrieben Mojave sondern Catalina installiere. (Oder gibt es eine Mojave zu verwenden?)

Dazu habe noch eine Frage: Am Ende von 6) steht, dass ich während andere SSD angeschlossen haben darf. Betrifft das auch die Daten-S niemals gebootet werden soll? Das ist nämlich eine kleine Platine im M.2-F derzeit unter einem Metall-Kühlkörper, der mit einem Haftfilm auf der Pla zwei Schrauben festgeschraubt ist. Diese Daten-SSD würde ich nur unge wenn das vermeidbar wäre.

Beitrag von g-force vom 11. Oktober 2019, 19:47

Es gibt verschiedene Meinungen hier im Forum über die Installation in eine Boot-System.

Ich habe macOS Mojave, macOS Catalina, Win10 Insider und Ubuntu S NVMe-Festplatte installiert, es gibt nur eine einzige EFI, die alle benötigte Es müssen also nicht zwingend alle Betriebssysteme auf verschiedenen Pla Gegenteil - es ist viel einfacher, wenn man denn weiß, wie es geht.

Der Ausbau von anderen Festplatten ist absolut nicht nötig. Es gibt S Bootloader von Windows unbedingt in eine bestimmte Platte schreiben vermieden werden. Kann passieren, halte ich aber für unnötig.

Beitrag von ResEdit vom 11. Oktober 2019, 19:51

Stimmt! Wenn man weiss, wie es geht, klappt das auch. Der Weg dahin l steinig sein. Ich würde für meinen Teil nur ungern die Verant übernehmen, bei dem ich schon im Ansatz sehe, dass sehr viele Steine im Da fahre ich dann lieber die Schiene mit der minimalen Komplexität.

Beitrag von g-force vom 11. Oktober 2019, 19:57

Ich habe aus diesem Grund meine Tipps in diesem Thread bewußt einfach ge

Beitrag von ResEdit vom 11. Oktober 2019, 20:02

Ich habe vergessen, was Hubert alles mit seinem Mac veranstalten Anbieter sind ja noch sehr zurückhaltend, was die bedingungslose Empf betrifft. Adobe und einige Anbieter aus der DJ-Szene habe ich mitbekomm immer noch für Mojave.

Beitrag von g-force vom 11. Oktober 2019, 20:09

Die meisten Erklärungen hier treffen ja allgemein auf macOS zu, gelten

auch Catalina (und auch ältere).

Beitrag von Hubert1965 vom 12. Oktober 2019, 18:42

Aktueller Status:

Ich habe mich an die Anl<mark>oRiets Eigig</mark>wechmalten (swom me Null w)egnit dem einzigen Unterschied, dass ich Catalina genommen habe (nicht Mojave)

Ich konnte meinen iMac von der externen SSD booten. An der Stelle, wo ic welchem Land ich wohne, habe ich den Vorgang abgebrochen.

Dann habe ich die SSD wieder in den neuen Computer eingebaut und angesch

Laut Anleitung habe ich auch einen USB-Stick ganz einfach nur mit FAT3. EFI-Ordner reinkopiertah[n](https://www.hackintosh-forum.de/forum/thread/44566-clover-bootloader-kann-nicht-installiert-werden/?postID=534303#post534303) heien Clover Bootloader kann nicht instælxiteat fürerden mich bereitgestellt hat. (Vielen herzlichen Dank! Die Bios-Einstell verglichen, ich habe am Bios aber ohnehin nichts verändert und weiß auc jetzt ins Bios komme.)

Falls das wichtig ist: Auf dem USB-Stick befindet sich nur eine einzige Part ordinäre FAT32-Partition und sie enthält den EFI-Ordner. Eine eigene v gibt es also nicht.

Dann habe ich diesen Stick an den neuen Computer gesteckt, und ihn einge großen Freude erscheint auf dem Bildschirm der »CLOVER operating syst Darunter sind die Symbole von zwei Laufwerken:

Auf dem linken ist ein Apfel und ein rotes Kreuz, das Laufwerk heißt offenba

Das rechte zeigt nur einen Apfel und heißt »macOS« (ich glaube, so habe i auf der ich Catalina installeirt habe).

Soweit so gut, das Problem ist nur, egal von welchem der beiden Lauf

Bootvorgang bleibt irgendwann stehen und geht nicht mehr weiter.

Da ich nicht weiß, wie ich den Konsolen-Output hierher kopieren kann, tipp wichtig halte (ich gebe die letzen Zeilen wieder)

Das ist das Ende der Ausgabe, wenn ich von Recovery boote:

# Code

- 1.SMCTRC: start
- 2.RTC: Onconsole relocated to 0x7f8000000
- 3.[ PCI configuration end, bridges 7 devices 14 ]
- 4.AppleNVME Assert failed: (0 != data) ReleaseIDNode file: /BuildRoot/Library/Caches/com.apple.xbs/Sources/IONVMeFamily/IONVMeFamily- 470.11.1/IONVMeController.cpp AirPort\_RrcmNIC::init Air "AirPortFamily\_kexts-1560" Sep 25 2019 21:02:34
- 5. ARPT: 1.277035: AirPort\_Brcm43XX:probe:, this[0x7bc149ed2b647e09] s
- 6.line: 5416
- 7. virtual IOReturn IONVMeController:: CreateSubmissionQueue(uint16\_t, index=0 entrysize=64
- 8.virtual IOReturn IONVMeController::CreateSubmissionQueue(uint16\_t, index=1 entrysize=64
- 9.SMCSuperIO: ssio 0 detected device Nuvoton NCT679BD
- 10.apfs\_module\_start:1683: load: com.apple.filesystems.apfs, v1412.11.7 2019/09/26
- 11.%üþ

Alles anzeigen

Das ist das Ende des Outputs, wenn ich von macOS boote. Der Teil ab »Ai die darauffolgende Zeile kommen jetzt nicht vor, sonst sind die Outputs glei

# Code

1.SMCTRC: start 2.RTC: Onconsole relocated to 0x7f8000000

- 3.[ PCI configuration end, bridges 7 devices 14 ]
- 4. AppleNVME Assert failed: (0  $\vert$  = data) /BuildRoot/Library/Caches/com.apple.xbs/Sources/IONVMeFamily/IONVMeFamily- 470.11.1/IONVMeController.cpp line: 5416
- 5. virtual IOReturn IONVMeController:: CreateSubmissionQueue(uint16\_t, index=0 entrysize=64
- 6. virtual IOReturn IONVMeController:: CreateSubmissionQueue(uint16\_t, index=1 entrysize=64
- 7.SMCSuperIO: ssio 0 detected device Nuvoton NCT679BD
- 8.apfs\_module\_start:1683: load: com.apple.filesystems.apfs, v1412.11.7 2019/09/26

9.%üþ

Ich empfinde es schon als großen Erfolg, so weit gekommen zu sein. Wenn Aussagen richtig interpretiere, ist jetzt im EFI irgendwas nicht ganz ok. Was

Beitrag von jhahn vom 12. Oktober 2019, 19:07

[Hubert19](https://www.hackintosh-forum.de/user/55122-hubert1965/)6h die Überprüfung der Bios/ Uefi-Einstellungen wirst Du nich Diese sind absolut essenziell. Bitte schau zur Not im Handbuch nach kannst. Also, bitte nachholen und dann noch einmal vælfGsQu4c2hen. Vi gelegentlich über meine EFI aus dem anderen Thread schauen, er hat das gle

Edit: Anbei eine weitere Version zum Testen nach korrekten Bios-Einstellung

Beitrag von Hubert1965 vom 12. Oktober 2019, 20:14

Danke für die neue EFI! Damit hat nun der Bootvorgang geklappt. Aber i wenn der USB-Stick eingesteckt ist. Ich möchte aber ohne dieses Hilfsmittel

Damit ist der wichtigste Schritt geschafft. VIELEN DANK!

Wenn jemand nützliche Tipps hat, wie ich Fallstricke beim Installier Ubuntu umgehen kann, wäre ich natürlich auch sehr dankbar, aber ich de jetzt auch selbst ohne größere Probleme hin.

Beitrag von jhahn vom 12. Oktober 2019, 20:28

Jetzt kommst Du nicht mehr darum herum: Du musst die versteckte EFI-P Platte mounten und den EFI-Ordner vom Stick dort hin kopieren. Dann USB-Stick starten.

Fallstricke bei der Installation der anderen Systeme umgehst Du, indem in zu installierende Platte angesteckt ist. Ist umständlich, aber so klappt es s bist, alle Platten anstecken und im Bios die macOS-Platte als 1. B Danach kannst Du im Clover-Bootmenü die verschiedenen Systeme auswählen.